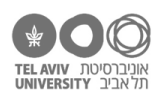

## **תרגיל: זבנג וגמרנו**

## **מה נלמד בתרגיל הזה?**

למה כמעט תמיד ייצא שלא נשאל את GPT שאלה אלא ננהל איתו שיחה?

נראה כמה דוגמאות לטעויות ש-GPT יכול לעשות, וגם נראה למה כדאי לא לשאול אותו שאלות גדולות אלא לחלק אותן לחלקים.

## **למה לדבר?**

כבר בדוגמאות שראינו עד עכשיו התחלנו לראות שבמקרים רבים ChatGPT לא עוזר לנו בבת אחת, אלא זה דורש כמה ״סבבים״ בשיחה איתו. לא להתבאס מזה. אם תחשבו על זה, זה בעצם ממש הגיוני שזה יהיה ככה. כמה פעמים באת לבקש עזרה מאיזשהו מומחה.ית בתחום מסוים, ופשוט שאלת שאלה וקיבלת תשובה? כולנו יודעים שזה לא עובד ככה. לקבל עזרה בבעיה הספציפית שלי – זה תמיד דבר שדורש שיח. גם אם זה אדם שעוזר לנו, וגם אם זה AI שעוזר לנו.

כבר ראינו כמה סיבות אפשריות לכך שצריך שיחה עם כמה ״שלבים״. כל הסיבות שראינו עד עכשיו קשורות לטעויות שאנחנו עלולים לעשות: למשל אם לא תיארנו את מבנה הקובץ כמו שצריך, אם לא סיפקנו מספיק פרטים, או אם השתמשנו בשפה לא מדויקת / דו משמעית. בנוסף לסיבות האלה, לפעמים נדרשת שיחה לא בגללנו אלא בגלל טעויות של GPT עצמו.

## **דוגמה :1 כאשר לא צריך שיחה**

נתחיל דווקא עם דוגמה פשוטה, בה לא צריך שיחה. במקרה הזה, הצגנו בפני GPT בעיה פשוטה יחסית, וגם תיארנו אותה בצורה מדויקת, לכן הוא הצליח מייד למצוא את הפתרון.

פתחו את הקובץ xlsx.examples-GPT בגיליון height. זו היתה השאלה ששאלנו את GPT:

**In an Excel file, A1:A20 include gender, B1:B20 are height. What is the formula for the standard deviation of males?**

זאת היתה התשובה (כאן ובהמשך התרגיל, לא נכתוב את התשובה המלאה שלו, רק את החלקים הרלוונטיים):

=STDEVP(IF(A1:A20="Male", B1:B20))

*Here's how the formula works:*

*It uses the IF function to check if the corresponding cell in column A (gender) is equal to "Male". If the condition is met (i.e., the person is male), it includes the corresponding height from column B in the calculation.*

*Finally, it calculates the standard deviation for the selected heights using the STDEVP function.*

התשובה נכונה – תוכלו לבדוק אותה.

שימו לב שגם למדנו פה סוג של שימוש בפונקציה IF שלא הכרנו קודם. בתרגילים קודמים, ראינו איך להשתמש בפונקציה הזאת עם 3 ארגומנטים. כאן, הנוסחה של GPT משתמשת בה רק עם 2 ארגומנטים.

.1 מה עושה הפונקציה IF כשמפעילים אותה בצורה הזאת? נסו להבין מתוך התשובה של GPT, ו/או לקרוא באתר של מיקרוסופט. בנוסף, תמיד רצוי גם לעשות קצת ניסיונות עם הפונקציה באקסל כדי לוודא שהבנו נכון. התשובה כרגיל בסוף התרגיל.

## **דוגמה :2 כש-GPT סתם מתבלבל**

עכשיו שאלנו אותו את השאלה הבאה:

## **What is the formula for the mean of males taller than 175 cm?**

זאת התשובה:

=AVERAGEIF(A1:A20, "Male", B1:B20, ">175")

*In this formula:*

*A1:A20 is the range of gender data (column A) where we check for "Male." "Male" is the criteria you're checking for in column A. B1:B20 is the range of heights (column B) from which you want to calculate the mean. ">175" is the condition that selects only heights greater than 175 cm.*

ההסבר יפה ומפורט – אבל האם התשובה נכונה? נסו ותגלו שלא. GPT ממש עשה טעות של מתחילים – הוא לא נתן תשובה קצת לא מדויקת, אלא תשובה שממש לא עובדת ברמה הכי בסיסית.

אז חזרנו אליו כדי להתלונן:

**Excel says "too many arguments".**

כמובן שהוא התנצל, וגם מייד תיקן:

*I apologize for the confusion. In this case, you should use the AVERAGEIFS function, which allows you to apply multiple criteria. Here's the corrected formula:*

=AVERAGEIFS(B1:B20, A1:A20, "Male", B1:B20, ">175")

הנוסחה הזאת כבר עובדת. ושוב למדנו על פונקציה חדשה – AVERAGEIFS. רוצה לדעת מה היא עושה? אפשר לקרוא באתר של מיקרוסופט, או לשאול את GPT!

## **דוגמה :3 כש-GPT חצי-מתבלבל**

פתחו את הקובץ xlsx.examples-GPT בגיליון anxiety. יש כאן תוצאות של שאלוני חרדה של ילדים מבתי ספר שונים. כל ילד הוא שורה אחת בקובץ, ורשום עבורו שם ביה"ס )עמודה C )וציון החרדה שלו )עמודה D). המטרה שלנו: לכתוב, בעמודה E, האם ציון החרדה של כל ילד גבוה יותר או נמוך יותר מהממוצע של ביה"ס של אותו ילד.

.2 לפני שנתחיל, ״שאלת בונוס״ שלא קשורה ישירות למטרת התרגיל הזה. כל הנתונים בגיליון הזה מומצאים. איך לדעתך יצרנו את הקובץ? )תשובה בסוף התרגיל(

עכשיו בואו נתחיל.

.3 נסו לחשוב על prompt – מה כדאי לשאול את GPT( ?בסוף התרגיל תמצאו את ה-prompt שאנחנו כתבנו(.

בואו נראה יחד מה GPT ענה:

*Assuming you have the following columns in your Excel sheet:*

- *Column A: Child ID*
- *Column B: School Name*
- *Column C: Anxiety Score*
- *1. First, calculate the average anxiety score for each school. In a new column (let's say, Column D), write:*

 $=$  AVERAGEIF(B:B, B2, C:C)

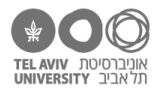

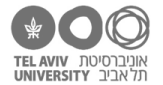

- .4 חשבו: מה בדיוק הנוסחה עושה? קחו דוגמה ספציפית: מה משמעות המספר שיהיה רשום בתא 5C?
	- .5 נסו לרשום את הנוסחה הזאת בקובץ!

בואו נראה איך GPT מציע להמשיך ולהשתמש במידע הזה:

*2. Next, in a new column (E), compare each child's anxiety score with their school's average:*

= IF(C2 > VLOOKUP(B2, \$B\$2:\$D\$100, 3, FALSE), "Higher", "Lower")

*In this formula:*

- *C2 refers to the child's anxiety score in the same row.*
- *VLOOKUP(B2, \$B\$2:\$D\$100, 3, FALSE) looks up the school's average anxiety score based on the school name in the same row.*

הוא גם מסביר לנו מה ההיגיון. הוא רוצה עכשיו להשוות את הציון של הילד אל הציון הממוצע של ביה"ס של אותו ילד. והוא משתמש בפונקציה VLOOKUP כדי למצוא את הציון הממוצע של ביה"ס.

שימו לב שמספור העמודות ש-GPT כתב כאן שונה ממספור העמודות בקובץ שלנו. כמובן שאפשר לתקן אותו. אבל בתרגיל הזה, זרמנו איתו ונמשיך עם מספור העמודות שלו. הקפידו לא להתבלבל!

- .6 לפני שתמשיכו הלאה, עצרו ונסו לענות על 2 שאלות:
	- א. האם הנוסחה נראית נכונה?
- ב. האם היא אופטימלית, או שאפשר היה לעשות את זה באופן פשוט יותר?
	- .7 מה נגיד ל-GPT כדי לנסות לתקן את זה?

כתבנו ל-GPT את ה-prompt שרשום בתשובה לשאלה .7 הוא הסכים עם ההערה והתנצל )טוב, תמיד הוא מסכים ומתנצל(:

*You are absolutely correct, and I apologize for the confusion in my previous response. Since you've already calculated the school's average anxiety score in Stage 1, you don't need to perform another lookup in Stage 2. You can directly compare the child's anxiety score with the school's average from the previous calculation.*

וגם הציע נוסחה מתוקנת:

=IF(C2 > D2, "Higher", "Lower")

- .8 שוב עצרו וחשבו:
- א. האם הנוסחה נראית נכונה? נזכיר שוב בקובץ ש-GPT מדמיין לעצמו, עמודה C היא ציוני החרדה ועמודה D היא הממוצע של כל בית ספר.
	- ב. האם היא אופטימלית, או שאפשר היה לעשות את זה באופן פשוט יותר?
		- .9 נסו לאחד את עמודות C ו-D לנוסחה אחת.
- .10 עדיין, יש מקרה אחד ספציפי, יחסית נדיר, שהנוסחה הזאת תפספס, ובמקרה הזה התשובה לא תהיה מדויקת. מהו המקרה הזה?
- .11 איך נתקן אותו? נסו לחשוב לבד, ואחרי זה נסו גם לשאול את GPT. אני בטוח שהוא יצליח לעזור, לכן לא ארשום את התשובה לשאלה הזאת.

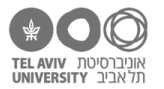

## **עוד סוג של טעויות**

נחזור לגיליון heights. אנחנו רוצים ש-GPT יעזור לנו לחשב את הגובה הממוצע של כל האנשים הבאים: גם כל הגברים, וגם כל הנשים שגבוהות יותר מ-1.65 מ׳ (לא שני ממוצעים נפרדים אלא ממוצע אחד של כל אלה).

הנה השאלה ששאלנו אותו, והתשובה:

## *Calculate the average height of either males or females higher than 165?*

```
=AVERAGEIFS(B1:B20, A1:A20, "Male", B1:B20, ">"&165) + AVERAGEIFS(B1:B20, A1:A20, 
"Female", B1:B20, ">"&165)
```
לפני שתמשיכו הלאה, ענו על שתי השאלות הבאות:

.12 מהן שתי הבעיות בנוסחה של GPT ?מה הגורם לכל אחת מהן?

אז אמרנו לו:

## *C'mon! First, I wanted of males or (females > 165). Second, you summed two averages instead of averaging them.*

=AVERAGEIFS(B1:B20, A1:A20, "Male") + AVERAGEIFS(B1:B20, A1:A20, "Female", B1:B20, ">165")

.13 האם GPT פתר את שתי הבעיות?

אמרנו לו כך:

## *Better, but you keep adding averages while you should calculate their weighted average.*

```
=SUMPRODUCT((B1:B20)*(A1:A20="male")+(B1:B20)*(A1:A20="female")*(B1:B20>165))/SUMPR
ODUCT(--((A1:A20="male")+(A1:A20="female")*(B1:B20>165)))
```
נחסוך מכם את הטרחה: הנוסחה עובדת. אבל זו נוסחה ממש מסובכת, נכון?

ביקשנו ממנו לפשט את העסק

## *OK! this works. Can you do it using the function AVERAGEIFS?*

=AVERAGEIFS(B1:B20, A1:A20, "male", B1:B20, ">165")

.14 מה הבעיה בתשובה הזאת?

איך ממשיכים? יש לנו 3 אפשרויות:

- א. להרים ידיים ולהסתפק בנוסחה הקודמת, המסובכת.
- ב. לחזור אל הנוסחה האחרונה שקיבלנו ממנו )עם 2 הפעלות של AVERAGEIFS )ולנסות לתקן אותה בעצמנו. זה ידרוש קצת מחשבה, וגם קצת ניחוש לגבי פונקציות אקסל נוספות שעשויות להיות, אבל זה אפשרי. נסו זאת! )וזוהי שאלה מס' 15 – הפתרון בסוף הקובץ. [כאן יש רמז](https://docs.google.com/document/d/1boZaBcMRffqLliJ5x9po6jfptOip3wi8uHm5rOhgif8/edit?usp=sharing) לגבי שיטת החישוב, [וכאן רמז](https://docs.google.com/document/d/14FL-0fAOvZ-xJn5lEx0C-ZwsdPSxxnMhXN37bsI1gWc/edit?usp=sharing) לגבי פונקציות נוספות שתזדקקו להן)
	- ג. להמשיך לשוחח עם GPT עד שנגיע לפתרון נכון. נסו גם את זה!

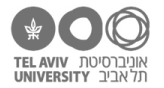

## **לפרק את הבעיה לחלקים**

אזהרת ספוילר: יש פה את הפתרונות לשאלה מס' 15 מהפרק הקודם!

#### **גם ל-GPT קל יותר לפתור בעיה פשוטה מבעיה מורכבת**

לפעמים GPT מסתבך כי הבעיה מורכבת, אבל אם "נפרק" לו את הבעיה לשלבים, הוא יצליח לפתור כל שלב. בואו נחזור לדוגמה הקודמת – רצינו לחשב את ממוצע הגבהים של כל הנשים הגבוהות והגברים. ראינו ש-GPT הסתבך עם זה. בואו ננסה לפרק לו את זה לשלבים.

אנחנו יודעים ש: ממוצע = <sup>סכום</sup> ממוצע =  $\frac{dE}{dE}$  אז בואו נבקש ממנו בנפרד לחשב את סכום הגבהים של הנשים ושל הגברים.

ראשית, ביקשנו ממנו לחשב את סכום הגבהים:

**In an Excel file, A1:A20 include gender, B1:B20 are height. How do I compute the sum of the heights of all women higher than 165 and all men?**

הוא ענה נכון וגם הסביר לנו הכל שלב-שלב --

הוא הסביר שאת סכום גבהי הנשים הגבוהות מחשבים כך:

=SUMIFS(B1:B20, A1:A20, "Female", B1:B20, ">"&165)

ואת סכום גבהי הגברים מחשבים כך:

=SUMIF(A1:A20, "Male", B1:B20)

וגם אמר שהנוסחה הסופית היא זאת:

=SUMIFS(B1:B20, A1:A20, "Female", B1:B20, ">"&165) + SUMIF(A1:A20, "Male", B1:B20)

#### עכשיו נבקש ממנו לחשב את כמות האנשים שסיכמנו את הגבהים שלהם:

# **How do I count the number of people whose height were summed by the above formula?**

הוא עונה נכון:

=COUNTIFS(A1:A20, "Female", B1:B20, ">"&165) + COUNTIF(A1:A20, "Male")

עכשיו, כשיש לנו את הנוסחה לחישוב סכום הגבהים ואת הנוסחה לחישוב כמות האנשים, אנחנו יכולים פשוט לחלק את הראשונה בשניה. אפשר גם לבקש מ-GPT לעשות את זה בשבילנו! זה אמור להיות ממש פשוט, נכון? אז כתבנו לו ככה:

**Please use the formulas above to compute the of the average height of all women higher than 165 and all men.**

 $\left\langle\cdot\right\rangle$ אבל הוא שוב התבלבל והתחיל לכתוב שטויות  $\left\langle\cdot\right\rangle$ 

#### **איך מפרקים את הבעיה לחלקים**

אוקיי, אז ראינו שאם הבעיה מורכבת, כדאי לפרק אותה לחלקים ולבקש מ-GPT לפתור כל חלק בנפרד. אבל מי יגיד לנו איך לפרק את הבעיה לחלקים?

אתם.ן כבר יודעות.ים את התשובה, נכון?

אז אמרנו ל-GPT ככה:

**In an Excel file, A1:A20 include gender, B1:B20 are height. I want to compute the average of the heights of all women higher than 165 and all men. I don't need you to give me the formula at this time, can you just help me break down this problem into steps?**

זאת היתה התשובה:

כל הזכויות שמורות 2023 © CC BY-NC-ND דרור דותן, ריקרדו טרש, וזהר כהן, אוניברסיטת תל אביב (<u>החוג ללקויות למידה וייעוץ חינוכי</u>). מותר להשתמש בחומרי הקורס כמו שהם (ללא שינוי) למטרות לא-מסחריות בלבד תוך מתן קרדיט ליוצרים.

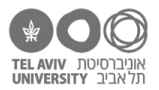

*Certainly, let's break down the problem into steps to calculate the average height of all women taller than 165 and all men in an Excel file:*

- *1. Identify Women Taller than 165: First, you need to determine which rows in column A correspond to women and have a height greater than 165 in column B.*
- *2. Calculate the Sum of Heights for Women Taller than 165: Sum the heights (column B) for the rows where gender is "Female" (column A) and the height is greater than 165.*
- *3. Count the Number of Women Taller than 165: Count the rows where gender is "Female" (column A) and the height is greater than 165.*
- *4. Calculate the Sum of Heights for All Men: Sum the heights (column B) for the rows where gender is "Male" (column A).*
- *5. Count the Number of Men: Count the rows where gender is "Male" (column A).*
- *6. Calculate the Average Height for Women Taller than 165: Divide the sum of heights for women taller than 165 (from step 2) by the count of women taller than 165 (from step 3).*
- *7. Calculate the Average Height for All Men: Divide the sum of heights for all men (from step 4) by the count of men (from step 5).*

*You can then obtain the final average by considering the weighted average of women taller than 165 and men based on their respective counts.*

כיוון שכבר עבדנו על הבעיה הזאת הרבה, אנחנו כבר יכולים לעקוב אחרי התשובה הזאת, ולהבין בדיוק מה GPT יודע ואיפה הוא התבלבל:

הוא הבין שכדי לחשב את הממוצע צריך לחשב את הסכום, לחשב את כמות האנשים, ולחלק את הראשון בשני.

אבל הוא פיספס את סדר הפעולות: הדבר הנכון לעשות הוא לחשב את סכום הגבהים הכולל )גברים + נשים( ולחלק במספר הכולל של הגברים + נשים הרלוונטיים. במקום זה, GPT מציע לחשב בנפרד את ממוצע הגברים וממוצע הנשים. אם תחשבו על זה, תראו שזה בדיוק קשור לבלבול שלו גם בפרקים הקודמים )כשביקשנו ישר את הנוסחה): הוא חישב את ממוצע הגברים וממוצע הנשים בנפרד, והתבלבל לגבי איך למזג את שני הממוצעים האלה.

מה נעשה אם באמת נתקלנו במצב כזה עם GPT?

**אפשרות א':** קראנו את התשובה של GPT, וזה "הפיל לנו את האסימון". למשל, אולי ביקשנו מ-GPT עזרה כי לא חשבנו על זה שכדאי לפרק את הבעיה שלנו ל2- שלבים של )1( חישוב סכום הגבהים )2( חישוב כמות האנשים. ועכשיו אנחנו מבינים שככה צריך לפרק את הבעיה. מצוין – אם הבנו את הפואנטה, אנחנו לא חייבים לקחת מ-GPT את הפרטים. אנחנו יכולים לפרק את הבעיה נכון בעצמנו.

**אפשרות ב':** להמשיך להתעקש עם GPT שיעשה את זה כמו שצריך. נסו זאת!

טיפ חשוב: זכרו ש-GPT זוכר את כל ההתכתבויות הקודמות בשיחה הנוכחית, אבל הוא לא זוכר שיחות אחרות. אם בטעות מסרנו לו יותר מיד מידע, ואנחנו סקרנים לדעת אם הוא יסתדר גם עם פחות מידע – פותחים chat חדש ומתחילים מהתחלה.

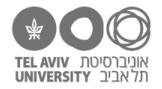

#### **תשובות לשאלות בקובץ זה**

.1 הארגומנט הראשון הוא תנאי על טווח תאים. הארגומנט השני הוא טווח תאים.

הפונקציה תמצא את כל המקרים בהם התנאי בארגומנט הראשון מתקיים, ותחזיר את הערכים התואמים מתוך הארגומנט השני. לדוגמה, בנוסחה ש-GPT כתב לנו, אם בתאים 10A1:A כתוב Male ובשאר התאים בעמודה A כתוב Female, הפונקציה IF תחזיר את הערכים של התאים 10B1:B.

זה קצת דומה לצורת העבודה של הפונקציות COUNTIF או SUMIF.

.2 כדי להמציא את הנתונים כמובן ביקשנו מ-GPT עצמו. אפשר לבקש למשל כך:

**Please generate a list of 200 fictitious names of children (first and last name), an association of each child to one of 5 fictitious names of schools, and a random score between 0-10 for each child. Write the result in CSV format.**

המשפט האחרון – הבקשה לכתוב את התוצאות בפורמט CSV – נועד להקל עלינו להעביר את הנתונים לאקסל. GPT כותב את התשובות שלו בתור טקסט, לא בתור קובץ אקסל. אבל קבצי CSV הם סוג מיוחד של קבצים (כבר נתקלנו בהם בתחילת הקורס): התוכן שלהם רשום בתור טקסט פשוט, אבל בצורה כזאת שאקסל יודע לפתוח אותם – כך אפשר פשוט לעשות העתק-הדבק מהתשובה של GPT לתוך הקובץ.

מה זה בדיוק פורמט CSV ?כל שורה בקובץ האקסל העתידי רשומה בתור שורה בקובץ הטקסט, .)CSV = Comma-Separated Values( בפסיקים מופרדות והעמודות

הנה מה ש-GPT ענה על השאלה הנ״ל (כמובן זאת רק תחילת התשובה):

*Child Name, School Name, Score Emma Johnson, Willowbrook Elementary School, 8.2 Ethan Anderson, Oakridge Academy, 9.5 Olivia Smith, Pinecrest Elementary School, 7.1 Liam Davis, Meadowbrook Middle School, 6.7 Ava Martinez, Maplewood Elementary School, 8.9 Noah White, Willowbrook Elementary School, 7.8 Sophia Clark, Oakridge Academy, 9.2*

כדי להעביר את הנתונים לאקסל, פותחים קובץ טקסט חדש )ב-windows הכי קל זה לפתוח את אפליקציית notepad), מעתיקים לתוך הקובץ הזה את מה ש-GPT כתב, שומרים את הקובץ עם סיומת CSV( לדוגמה csv.data), ואז פותחים את הקובץ באקסל. זה הכל!

אגב, כאן GPT רשם את השם הפרטי ושם המשפחה ללא פסיק מפריד – כלומר הם ייצאו בעמודה אחת. היינו יכולים לבקש ממנו להפריד אותם לשתי עמודות. לחליפין, אפשר להפריד בעצמנו את השם הפרטי ושם המשפחה לשתי עמודות )בסרטון של שיעור ״זמורה ביתן״ ראינו דרך אפשרית לעשות זאת(.

דרך נוספת ליצור את הנתונים, אם אנחנו יותר קפדנים לגבי טכניקת השיוך המקרי של ילדים לבתי ספר ולגבי הבחירה המקרית של ציונים, היא להיעזר ב-ChatGPT רק בשביל ליצור את השמות, ואת כל השאר לעשות בעצמנו. במקרה זה, כך אכן יצרנו את הקובץ:

- ביקשנו מ-GPT רשימת שמות:

**Please generate a list of 200 fictitious names of children (first and last name) and 5 fictitious names of schools.**

- העתקנו את שמות הילדים לקובץ אקסל ופיצלנו לשם פרטי ומשפחה.
- השתמשנו בפונקציה RANDBETWEEN כדי ליצור עבור כל ילד מספר אקראי בין 1 ל,5- שיציין את ביה״ס של אותו ילד.
- כתבנו את שמות בתי הספר בגיליון שני, והשתמשנו בפונקציה VLOOKUP כדי לתרגם כל מספר 1-5 לשם של ביה״ס המתאים.

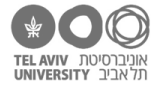

- יצרנו ציוני חרדה מקריים באמצעות הפונקציה RANDBETWEEN.
- כדי להישאר עם גיליון ללא נוסחאות, העתקנו את הטורים עם שמות בתי הספר וציוני החרדה, והדבקנו אותם בעזרת ״הדבקה מיוחדת״ )״הדבק ערכים״(.
	- .3 הנה מה שאנחנו שאלנו אותו:

**I have an Excel file with the results of an anxiety questionnaire filled by children in several schools. I want to compute, for each child, whether their anxiety score is higher or lower than their school's average. How do I do that?**

- .4 התשובה: בכל שורה הנוסחה תחשב את הממוצע של עמודה C, אבל לא של כל התאים בעמודה C, אלא רק את השורות בהן שם ביה"ס )B:B )תואם את ביה"ס שרשום בשורה הנוכחית )2B). במילים פשוטות יותר – זהו ממוצע ציוני החרדה של כל הילדים בביה"ס של הילד הנוכחי.
- .6 הנוסחה באמת נראית נכונה, אבל היא לא אופטימלית. שוב ניקח כדוגמה את שורה :5 בתא 5C רשום ציון החרדה של הילד, ובתא 5D רשום ציון החרדה הממוצע בביה"ס שלו. אז בשביל מה צריך את התסבוכת של חיפוש בעזרת VLOOKUP?
	- .7 הנה מה שאני כתבתי לו:

**Why do I need to lookup the school's average in stage 2 if you already calculated, in stage 1, the school average for each child?**

שימו לב שכשתיקנתי אותו כאן, השתמשתי במספרי השלבים כמו שהוא הגדיר אותם.

- .8 הפעם נראה ש-GPT הגיע לפתרון מוצלח.
- 9. הנוסחה המאוחדת (הפעם עם העמודות הנכונות כמו בקובץ שלנו):

=IF(D2 > AVERAGEIF(C:C, C2, D:D), "Higher", "Lower")

- .10 מצב בו ציון החרדה של הילד זהה בדיוק לממוצע של ביה"ס שלו.
- 12. **בעיה 1:** אנחנו רצינו את הנשים הגבוהות מ-165 אבל את **כל** הגברים. GPT סינן גם את הגברים הגבוהים מ165- ס"מ.

הבלבול הזה הוא לא באשמת GPT אלא באשמתנו. הרי ב-prompt כתבנו כך:

*Calculate the average height of either males or females higher than 165?*

אבל שימו לב שאפשר לפרש את הניסוח הזה בשתי דרכים:

*(either males or females) higher than 165 either males or (females higher than 165)*

> אנחנו התכוונו לאפשרות השניה, אבל GPT בחר בפרשנות הראשונה. לא היתה לו דרך לדעת לאיזו מהאפשרויות התכוונו. זו דוגמה טובה לבלבולים שנובעים משימוש לא מספיק מדויק בשפה טבעית.

> **בעיה :2** הנוסחה מחשבת ממוצע גברים וממוצע נשים – אבל מסכמת את 2 אלה במקום לחשב את הממוצע של כל אותם אנשים. זאת כבר טעות בגלל GPT, לא בגללנו.

- 13. הוא פתר את בעיה 1, לא את בעיה 2.
- .14 הוא שוב מגביל גם את הגברים וגם את הנשים להיות גבוהים מ.165-
- .15 GPT הסתבך כי הוא חישב בנפרד את ממוצע הגברים וממוצע הנשים, ואנחנו יודעים שזה לא נכון לחבר 2 ממוצעים. זה גם לא יהיה נכון לחשב את הממוצע של שני הממוצעים הללו, כי ייתכן שמספר הגברים שונה ממספר הנשים הגבוהות.

פתרון אפשרי הוא "לפרק" את פעולת הממוצע לשני שלבים. אנחנו יודעים שכדי לחשב ממוצע, מחשבים את הסכום ומחלקים במספר האנשים. אז נכתוב נוסחה שמחשבת את סכום הגבהים של כל הנשים הגבוהות וכל הגברים, ונחלק את זה בכמות של אותם אנשים.

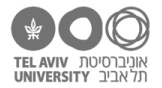

איך נחשב את סכום הגבהים? GPT גילה לנו שקיימת פונקציה AVERAGEIFS, אז אנחנו יכולים לנחש שאולי קיימת פונקציה דומה – SUMIFS. ואכן, היא קיימת! אז סכום הגבהים הוא:

=SUMIF(A1:A20, "Male", B1:B20) + SUMIFS(B1:B20, A1:A20, "Female", B1:B20, ">165")

ואיך נספור כמה אנשים כאלה יש? זה ידרוש ניחוש נוסף – אולי קיימת גם פונקציה COUNTIFS ?כמובן שהיא קיימת:

=COUNTIF(A1:A20, "Male") + COUNTIFS(A1:A20, "Female", B1:B20, ">165")

ועכשיו אפשר לחבר את שתי הנוסחאות, ולחשב את הממוצע חלקי הכמות:

=(SUMIF(A1:A20, "Male", B1:B20) + SUMIFS(B1:B20, A1:A20, "Female", B1:B20, ">165")) / (COUNTIF(A1:A20, "Male") + COUNTIFS(A1:A20, "Female", B1:B20, ">165"))

זו עדיין נוסחה קצת ארוכה, אבל הלוגיקה שלה הרבה יותר פשוטה מהנוסחה ש-GPT הציע )עם הפונקציה SUMPRODUCT – )לכן קל לנו יותר להבין אותה, וגם לבדוק שהיא עובדת.